(Compile date: Sat Jan 31 10:49:55 2009).

The following homework will help you get acquainted with the R statistical software package. It will seem unfamiliar and awkward at first, but stick with it, soon it will be easy. Don't get frustrated if this HW seems difficult; this is as hard as it gets. I will never expect you to memorize R commands for exams, the quick reference sheet on the website will be provided. During the second half of the course you will find R to be an extremely helpful resource.

If you get stuck with the HW, then take a look at take a look at the R help page: [http:](http://tanbakuchi.com/Resources/R_Statistics/RBasics.html) [//tanbakuchi.com/Resources/R\\_Statistics/RBasics.html](http://tanbakuchi.com/Resources/R_Statistics/RBasics.html). If that doesn't help, then send an email to me explaining the problem you are having. Be sure to copy and paste the your R work (and output with errors) into the email.

Some helpful notes:

- Implicit multiplication signs Make sure you include all implicit multiplication signs. If you get either of the following errors: syntax error or attempt to apply non-function, you probably forgot to include the multiplication sign \*. You will get an error if you type 2a or 3(4-2), you should type 2\*a or 3\*(4-2).
- Order of operations be sure to enter parenthesis when needed. R observes the normal order of operations. Thus  $\frac{2+6}{3}$  should be entered as  $(2+6)/3$ .
- **Powers** in R use the carrot symbol, ie.  $2^4$  is entered as  $2^4$ .
- **Square Root** To find the square root in R, use the sqrt(x) function, ie.  $\sqrt{16}$  is entered as sqrt(16).
- Closing parenthesis Make sure you include closing parenthesis and quotations. Typing sqrt((2+4)\*3 won't work since the closing parenthesis for the square root function is missing. The correct expression is  $sqrt((2+4)*3)$  which has the closing parenthesis. If the R prompt changes from  $\geq$  to  $+$  it indicates you are missing a closing parenthesis or quotation. Type the closing element and hit enter. If you can't get the > prompt back, quit and reopen R.

Copy your work into a word document (including any plots). Ensure it is labeled with the question numbers and neat. Only include the correct work, do not include errors.

- 1. Use R as a calculator to verify that the following statements are true (by evaluating the left hand side to check that it is equal to the right hand side).
	- (a)  $12 \times 2 4.8 = 19.2$

Solution:  $> 12 * 2 - 4.8$ [1] 19.2

(b)

$$
\frac{8^3 + 2}{4} = 128.5\tag{1}
$$

Solution:

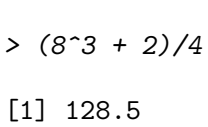

(c)  $cos(0) = 1$ 

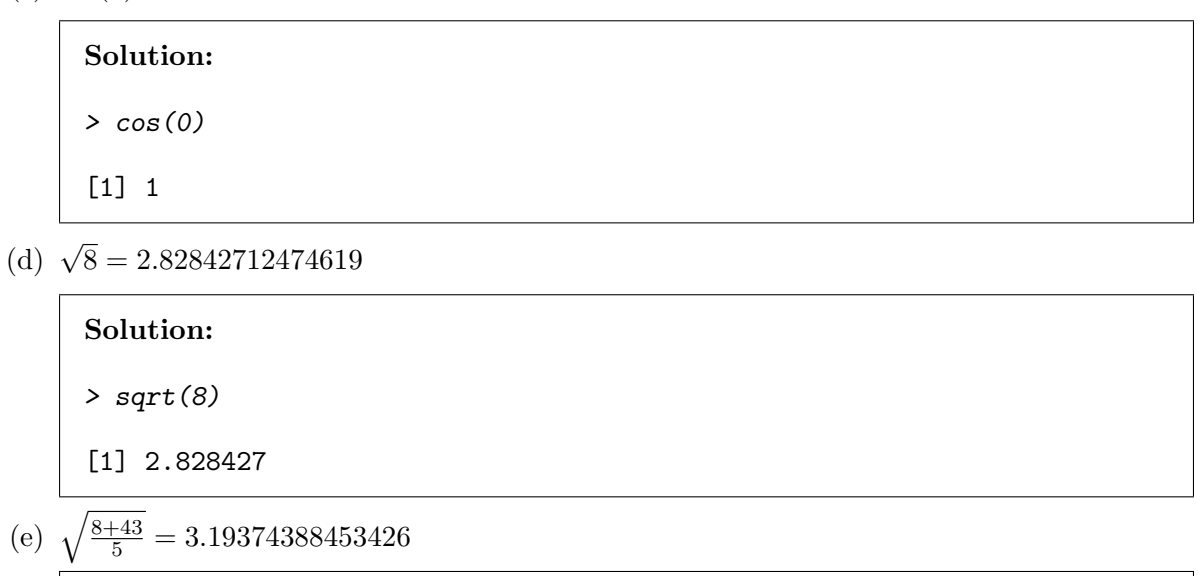

Solution:  $> sqrt((8 + 43)/5)$ 

[1] 3.193744

- 
- 2. Define the following variables in R:  $a = 5$ ,  $b = 12.3$ . Use R to show that the the following statements are true. (If you want to check to see what value is stored in a variable, just type its name and hit enter.) Don't forget to include implicit multiplication signs.

Solution:  $> a = 5$  $> b = 12.3$ 

(a)  $3.5a = 17.5$ 

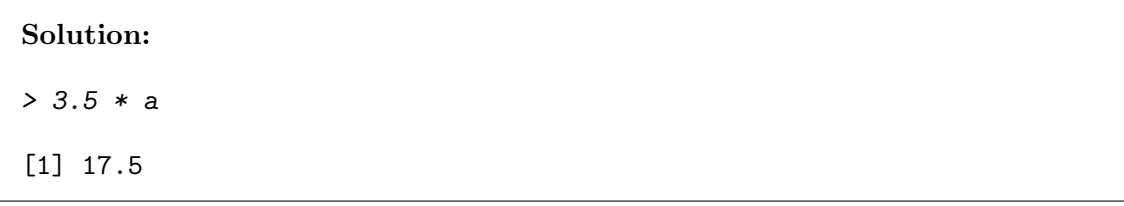

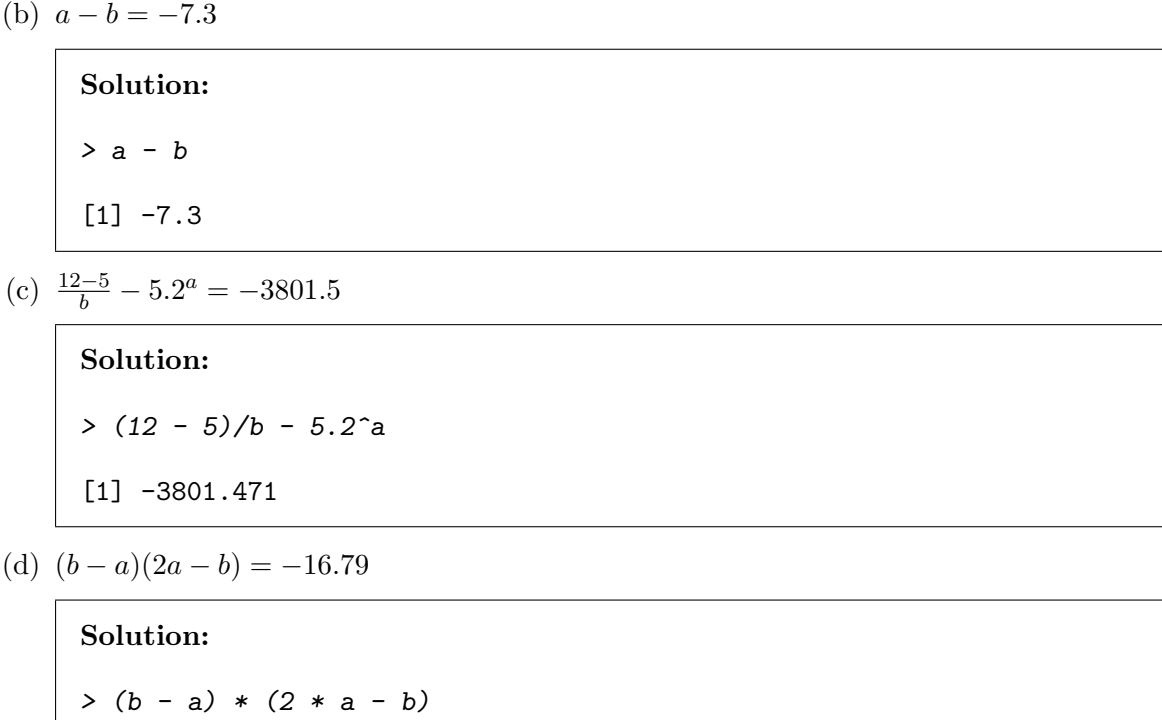

3. Define the vector (data set)  $w = \{-5, 4, 2, 0, 3, 1, -2, 4\}$  in R. Answer the following questions. Type the following commands in R, look at the output and then write one or two *complete* sentences describing what the command did. (Be sure to include your input and output.)

To create the vector<sup>[1](#page-2-0)</sup>  $\bf{w}$  you type:  $\bf{w} = c(-5, 4, 2, 0, 3, 1, -2, 4)$ 

## Solution:  $> w = c(-5, 4, 2, 0, 3, 1, -2, 4)$

(a) w\*2

 $[1] -16.79$ 

```
Solution:
> \rm w * 2
[1] -10 8 4 0 6 2 -4 8
Squares each value in w.
```
(b) w[1]

<span id="page-2-0"></span><sup>1</sup>Throughout this course we will use this method to store a set of data in a variable. Make sure you know how to do this!

Solution:

> w[1]

[1] -5

Retrieves the first element  $w_1$ .

 $(c)$  w[2]

Solution:

> w[2]

[1] 4

Retrieves the second element  $w_2$ .

(d)  $w=-4$ 

Solution:  $> w == 4$ [1] FALSE TRUE FALSE FALSE FALSE FALSE FALSE TRUE Shows the elements in  $w$  that are equal to 4.

(e) w>2

```
Solution:
> w > 2[1] FALSE TRUE FALSE FALSE TRUE FALSE FALSE TRUE
Shows the elements in w that are greater than 2.
```
 $(f)$  w[w>2]

Solution:  $> w[w > 2]$ [1] 4 3 4 Retrieves all the elements in  $w$  that are greater than 2.

(g) What would you type in R to find all the values in w that are less than 0?

Solution:  $> w[w < 0]$  $[1] -5 -2$ 

4. Define the following vectors in R just as you did for w in the previous question:

$$
y = \{65, 22, 14, 19, 20\}
$$
  

$$
z = \{8, 3, 2, 5, 7, 8\}
$$

## Solution:

 $> y = c(65, 22, 14, 19, 20)$  $> z = c(8, 3, 2, 5, 7, 8)$ 

- (a) To sum up all the numbers in a vector x, you can use the function sum(x). Thus, to find the sum of all the values in y you would type:
	- $> sum(y)$ [1] 140 Use R to find the sum of all the values in z.

Solution:  $>$  sum $(z)$ [1] 33

(b) The function  $max(x)$  returns the maximum value in a vector. Thus, to find the maximum value in z you would type:

 $> max(z)$ [1] 8

Use R to find the maximum value in y.

Solution:  $> max(y)$ [1] 65

5. R is capable of making many types of graphs. We can use R's curve function to plot polynomials.

(a) Type in the following command:  $curve(sin(x*2*pi))$ What function did R plot?

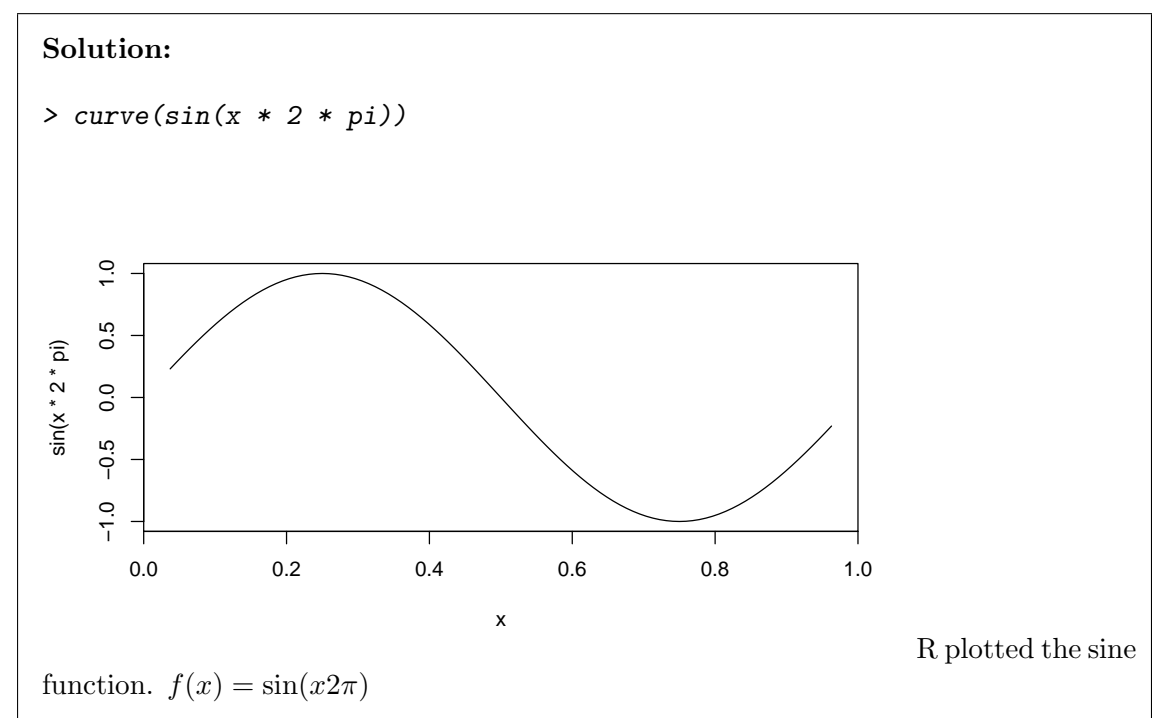

(b) What is the range of x values plotted for the previous graph you made?

```
Solution: (0, 1)
```
(c) Now type in:  $curve(sin(x*2*pi), xlim=c(-2, 2))$ We now have added an optional argument to the function which changes the default behavior. What is the new range of x values plotted on the graph?

Solution:  $(-2, 2)$ 

(d) What is the default range of x values plotted for the curve function?

**Solution:**  $(0, 1)$ 

(e) What does the optional argument xlim do?

Solution: Changes the range of x values plotted.

(f) What would you type into R to make the the above graph have a x range of  $(0, 5)$ ?

```
Solution: curve(sin(x*2*pi), xlim=c(0, 5))
```
(g) Type the following command:  $curve(x^{\wedge}3, xlim=c(-10, 10), main="Polynomial")$ This time we are graphing  $f(x) = x^3$ . What does the optional argument main do?

Solution: Sets the main title of the graph.

6. Use the curve() function in R to plot the following function over the domain  $(-10, 20)$ . Set the title of the plot to "Parabola". (Be sure to copy and paste your plot into the HW.)

$$
f(x) = (x - 4)^2 + 20\tag{2}
$$

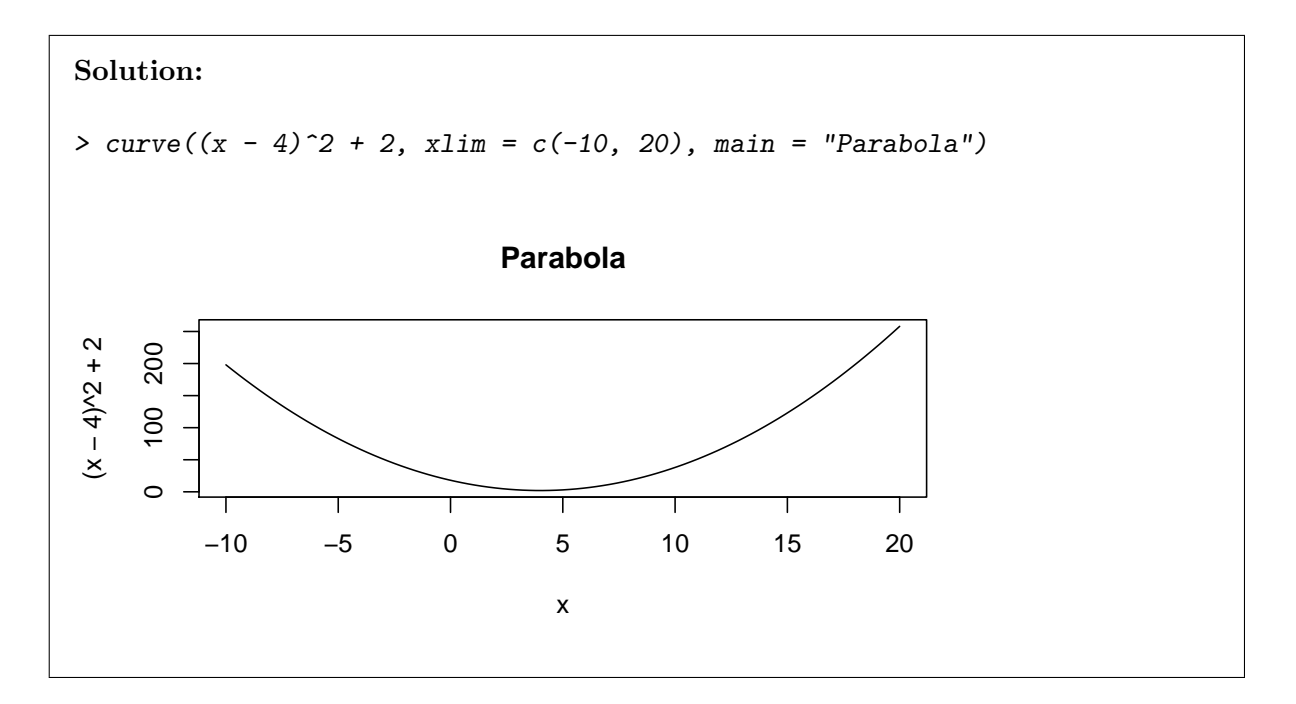

- 7. Load the book data into R (download the .RData file on the website under the R resources and double click on it). This will load a bunch of data tables.
	- (a) One of the data tables is named MM. This table contains information on the weights and colors of M&M's observed in a study. Type MM and hit enter. This will display the data in the table. What are the column names (you may have to scroll up)?

Solution:

> names(MM)

[1] "WEIGHT" "COLOR"

(b) An easier way to determine the names of the columns is to use the names() function. Now type: names(MM). What did this do?

Solution: Listed the names of the columns in the MM table.

(c) Type MM\$WEIGHT. What did this do?

Solution: Retrieved the weight of the M&M data.

(d) Now find the mean weight of the M&M's using the above statement and the same method we used previously to find the mean of a vector.

Solution: > mean(MM\$WEIGHT)

- [1] 0.85649
- (e) Now make a histogram plot of the M&M weights by typing: hist(MM\$WEIGHT) Hopefully now you can see how R is able to do allot of work with just a little typing. Yes, the trivial calculations can seem tedious, but more complex calculations and plots are made easily!
	- > hist(MM\$WEIGHT)
- (f) Type the following: plot(MM\$COLOR) Which color of M&M were observed the most in the study?

## Solution:

> plot(MM\$COLOR)

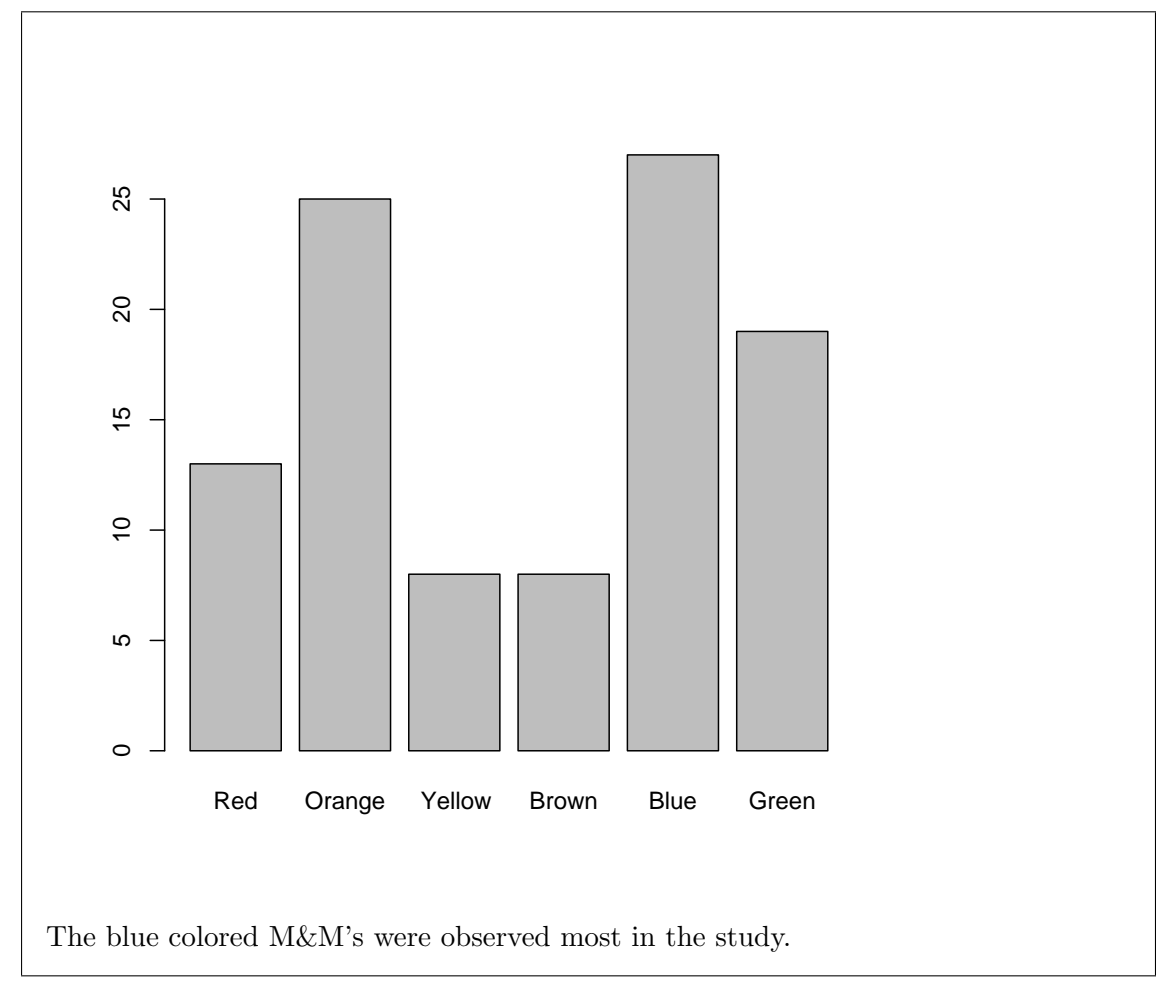

(g) Type the following: summary(MM) What does the above command do?

```
Solution: It summarizes each column.
> summary(MM)
    WEIGHT COLOR
Min. : 0.6960 Red : 13
1st Qu.:0.8287 Orange:25
Median :0.8580 Yellow: 8
Mean :0.8565 Brown : 8
3rd Qu.:0.8810 Blue :27
Max. :1.0150 Green :19
```
(h) Now find the mean weight of the blue M&M's by typing blue=MM\$WEIGHT[MM\$COLOR=="Blue"] mean(blue)

Solution: > blue = MM\$WEIGHT[MM\$COLOR == "Blue"] > mean(blue) [1] 0.856037

(i) Next find the mean weight of the green M&M's by modifying what you did in the previous problem.

## Solution: > green = MM\$WEIGHT[MM\$COLOR == "Green"] > mean(green) [1] 0.8635263